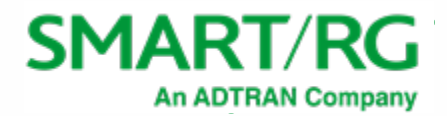

501 SE Columbia Shores Boulevard, Suite 500 Vancouver, Washington, 98661 USA +360 859 1780 / smartrg.com

#### / PROCESS DOCUMENT

#### CUSTOMER RMA PROCEDURE

Version 2.5 August 2020

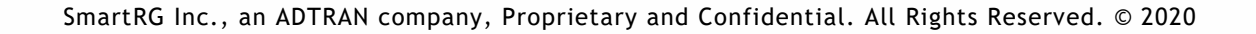

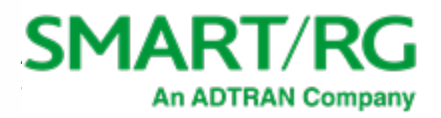

# Table of Contents

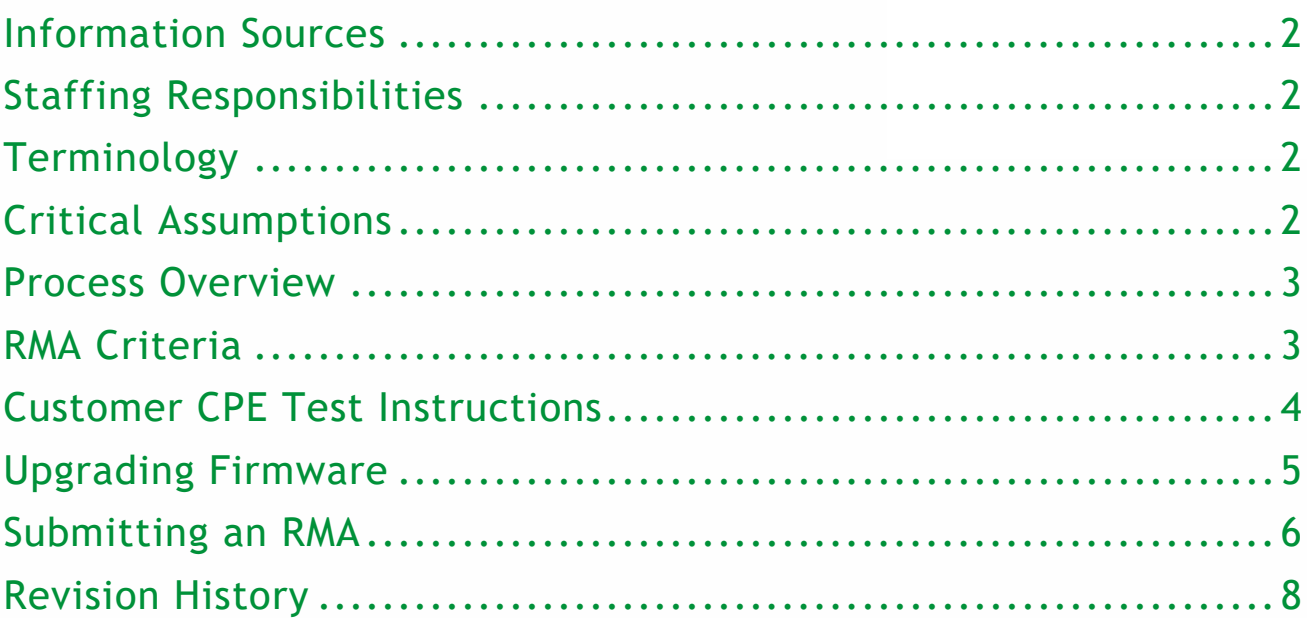

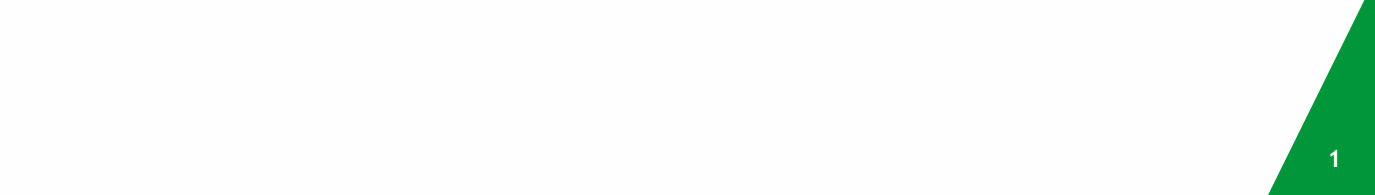

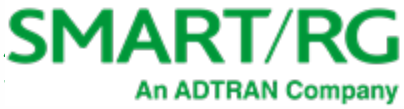

The SmartRG Return Merchandise Authorization (RMA) process is designed to be simple to use with a goal of delivering timely responses and replacement of defective CPE products.

If your devices were provided by a SmartRG supplier/partner, contact them first to initiate a return authorization request. Their Returns group will work with SmartRG personnel to ensure that your issue is resolved effectively.

**Note:** Non-CPE products may have different warranty coverage and return authorization processes. For detailed information, contact your Sales representative.

#### <span id="page-2-0"></span>Information Sources

Information is obtained via:

- Customer Support Cases
- SmartRG Operations Team
- SmartRG and ADTRAN Support Teams

#### <span id="page-2-1"></span>Staffing Responsibilities

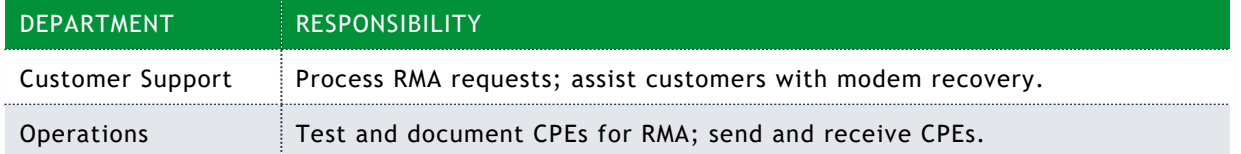

#### <span id="page-2-2"></span>Terminology

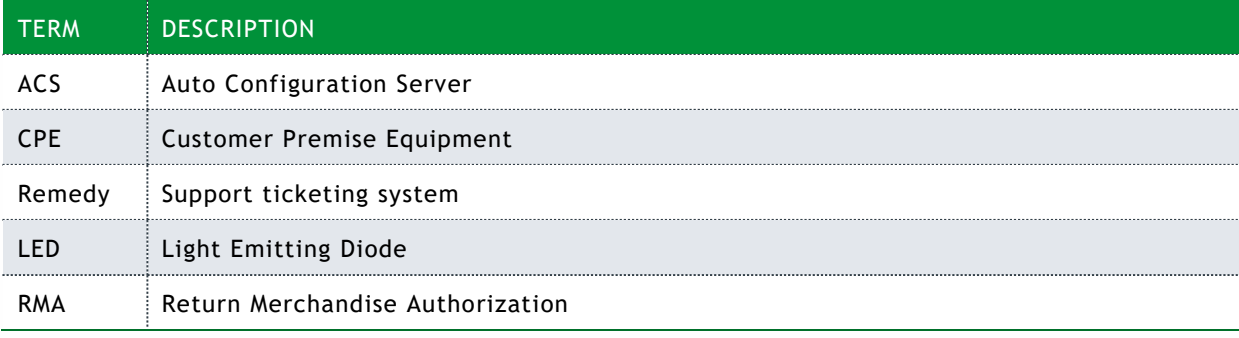

### <span id="page-2-3"></span>Critical Assumptions

The following critical assumptions are vital to the successful completion of the RMA process:

- Persons performing RMA test procedures are qualified in CPE management and fundamentals.
- Persons submitting RMA cases must:
	- Have access to the ADTRAN Support Community and ADTRAN.com.
	- Understand how to submit RMA type Support cases via the ADTRAN web site.
- Persons documenting RMAs have functional familiarity with Microsoft Excel (or similar application that can work with .xlsx / .csv file formats).

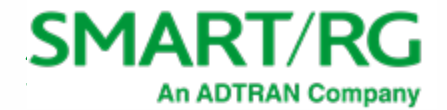

#### <span id="page-3-0"></span>Process Overview

The RMA process for CPE products is:

- 1. Customer inspects and tests product using provided guidelines (see ["Customer CPE Test](#page-3-2)  [Instructions"](#page-3-2)).
- 2. Customer documents product information and testing results/issues in the RMA Device List spreadsheet. The following information is required:
	- Company Name
	- Model (one entry for each model type)
	- Serial Number (one for each unit)
	- Issue (include testing results in this field)
	- Software Version Used for Testing
- 3. Customer opens a Support Case, following the instructions in [Submitting an RMA.](#page-6-0)
- 4. A Customer Care Agent reviews the request and validates the warranty. If necessary, the agent assigns the ticket to SmartRG Support to verify the reported issues and contact the customer with any follow-up questions or information. The Customer Care Agent submits the RMA for authorization.
- 5. When the RMA is authorized, the Customer Care Agent processes the replacement order and emails the RMA number to the reporting party.
- 6. If requested, the partner sends the defective product to SmartRG for further analysis. In this case, the Customer Care Agent will update the ticket with shipping instructions (including the 'ship to' address).

Devices are not typically returned. However, SmartRG, Inc. reserves the right to request that all or some RMA submittals include returning the device(s) for independent analysis/testing of the reported problems.

In all cases, the device must be returned, destroyed, recycled or permanently decommissioned within 90 days of receipt of the replacement equipment.

**Note:** If the device is not destroyed and appears in a return or support request *after* the date of destruction, the list price of the equipment shipped as a replacement for the device will be invoiced.

#### <span id="page-3-1"></span>RMA Criteria

To qualify for an RMA, a SmartRG product must meet the following criteria:

Product is still under warranty. The SmartRG warranty of CPEs is 2 years from date of shipping. (Operations will determine whether the submitted devices are In Warranty [IW] or Out of Warranty [OoW].)

- Product must be free of physical damage.
- Product has not been exposed to electrical surge.
- Product does not recover to usable state after the [Customer CPE Test Instructions](#page-3-2) have been applied and inclusive recovery methods are exhausted.

<span id="page-3-2"></span>**Note:** Any returned product that has been subjected to physical damage or electrical surge may be subject to a handling fee of \$20 per unit.

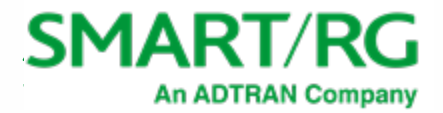

## <span id="page-4-0"></span>Customer CPE Test Instructions

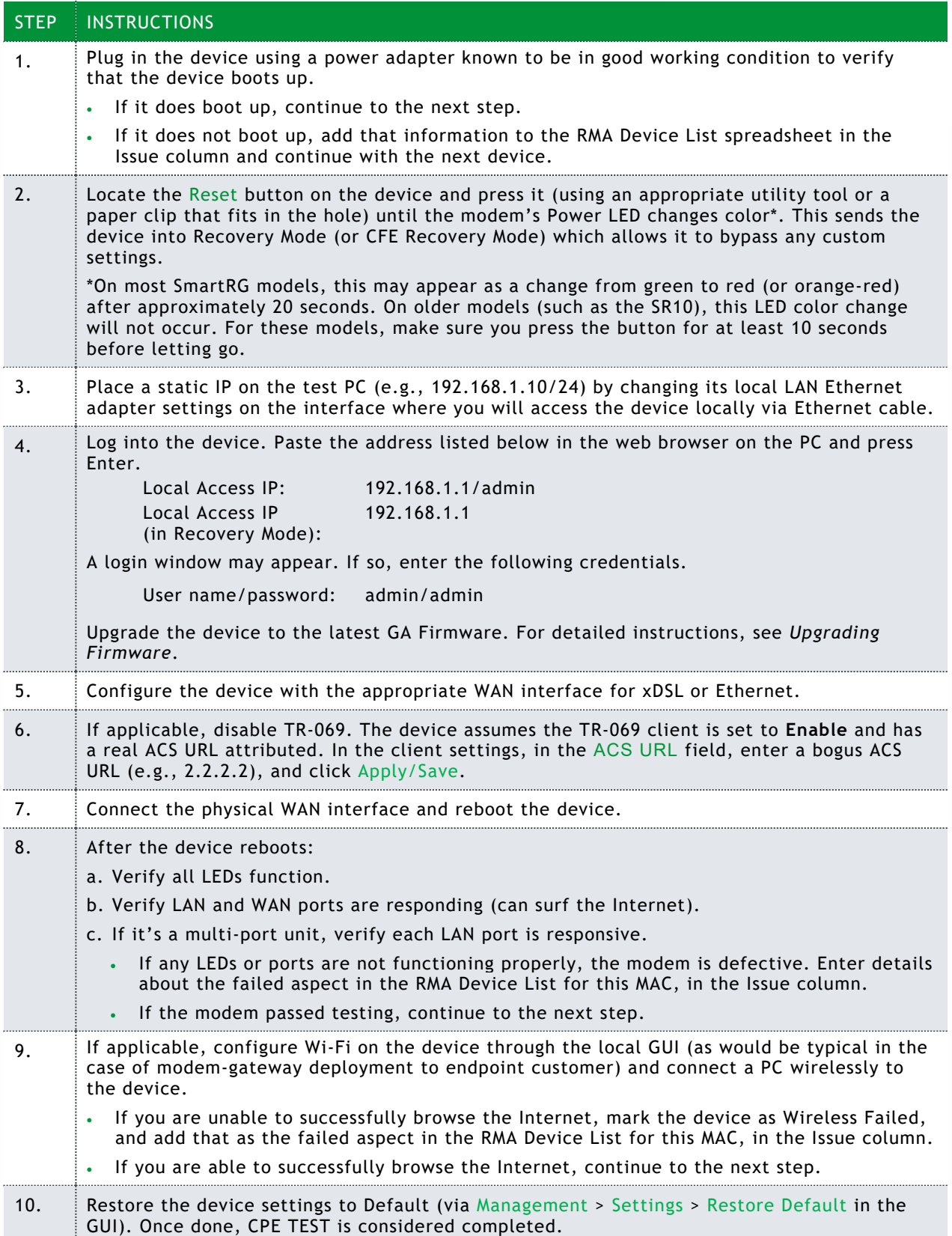

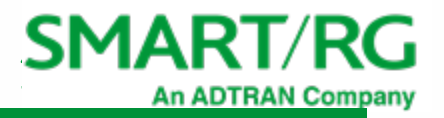

#### STEP INSTRUCTIONS

If the device passed testing, now is a good time to load the applicable software and configuration file (if applicable) prior to restocking.

**IMPORTANT:** For customers using custom firmware and/or custom Default Configuration Files who are having trouble with the above instructions, open a Support Case in the [ADTRAN Support](https://portal.adtran.com/web/page/portal/Adtran/wp_support_landing)  [Community,](https://portal.adtran.com/web/page/portal/Adtran/wp_support_landing) requesting assistance with alternative recovery methods.

#### <span id="page-5-0"></span>Upgrading Firmware

Updating firmware generally takes about 2 to 3 minutes.

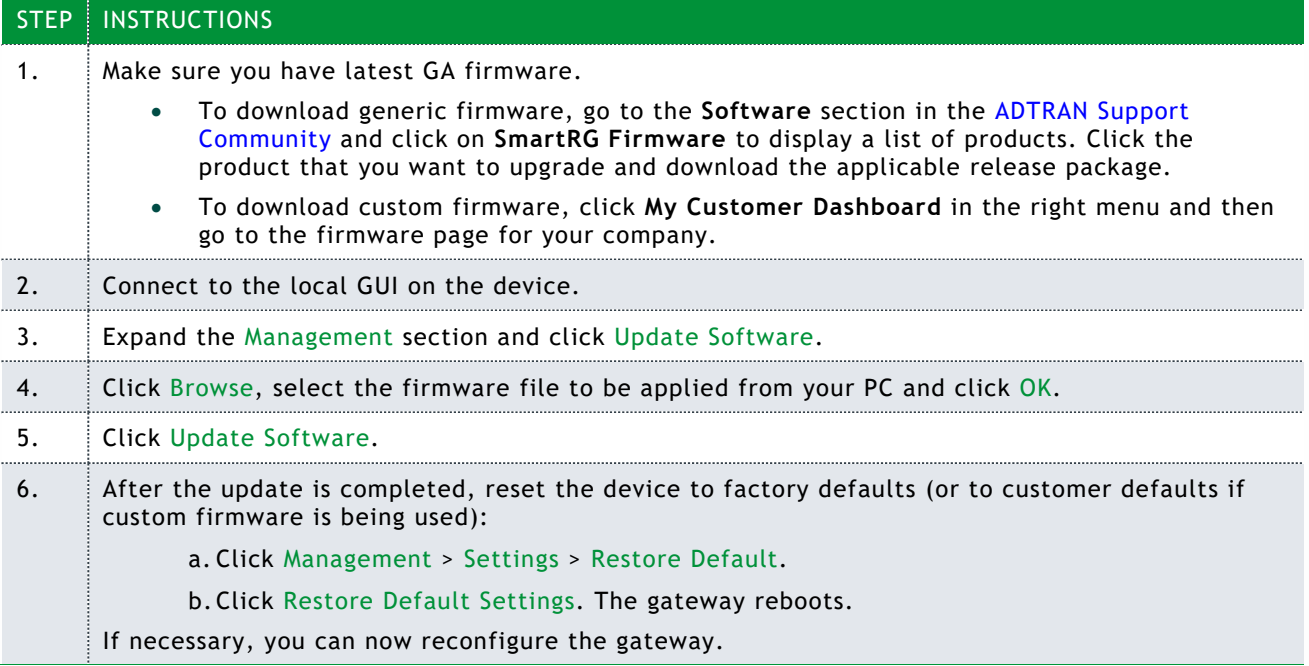

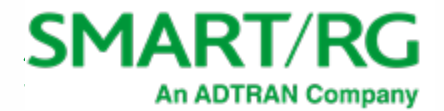

#### <span id="page-6-0"></span>Submitting an RMA

Note: Before creating an RMA request, make sure that you have completed the RMA Device spreadsheet.

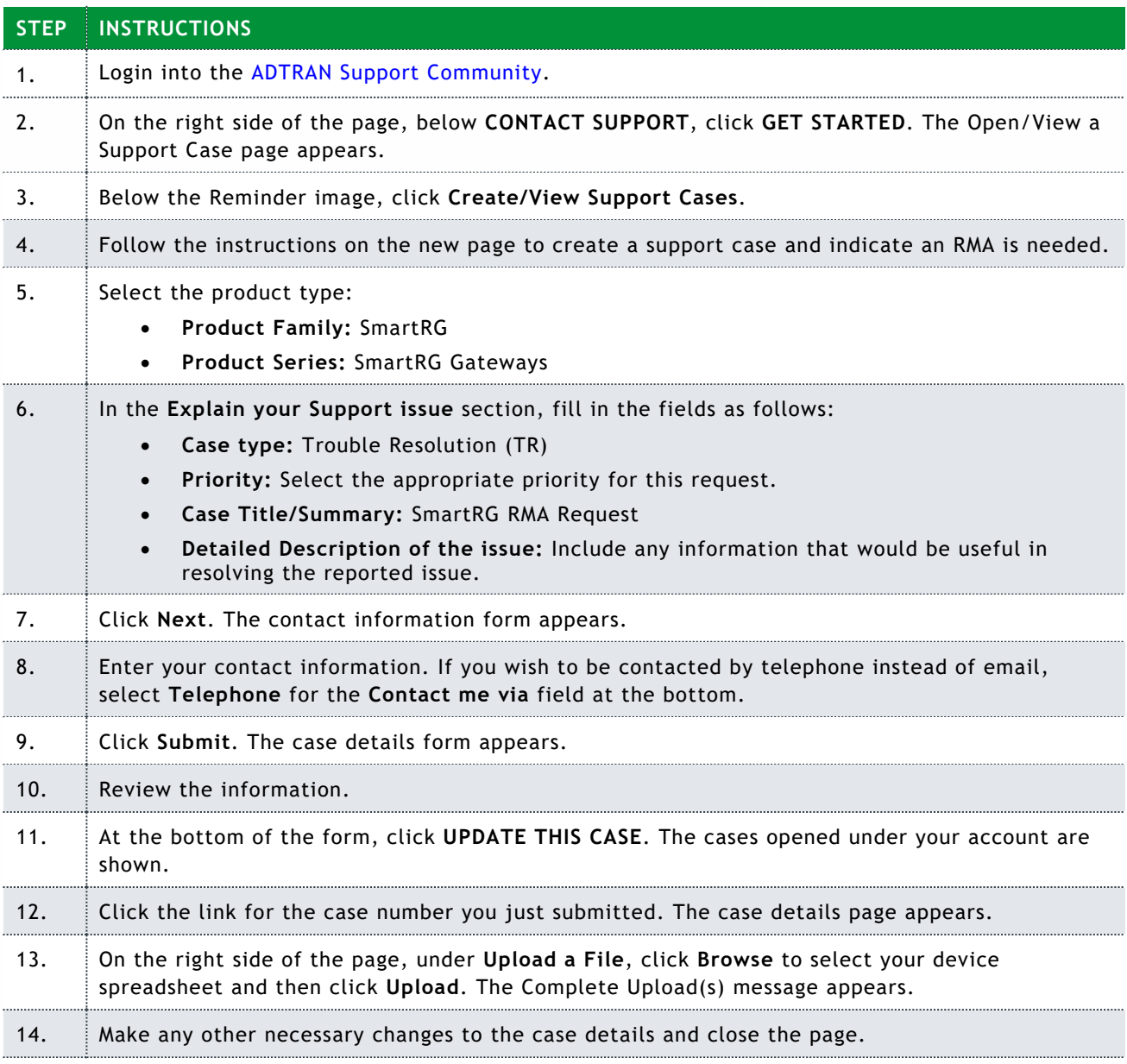

**Reminder:** Remember to check the [ADTRAN Support portal](https://portal.adtran.com/web/url/srp) periodically for updates to your Support Cases.

From this point, the SmartRG Support team takes over and will update the Support Case periodically with feedback, questions and next steps. Operations also updates the Support Case with their findings and RMA reference/replenishment shipping information.

Once shipping has been arranged with the customer, Operations sets the Support Case to Resolved.

After verifying that the customer has received any replenishment shipments, Support closes out the Support Case.

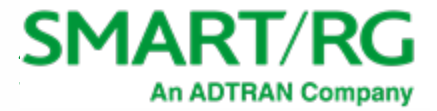

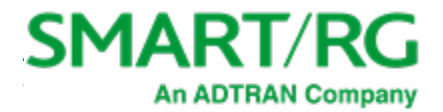

# <span id="page-8-0"></span>Revision History

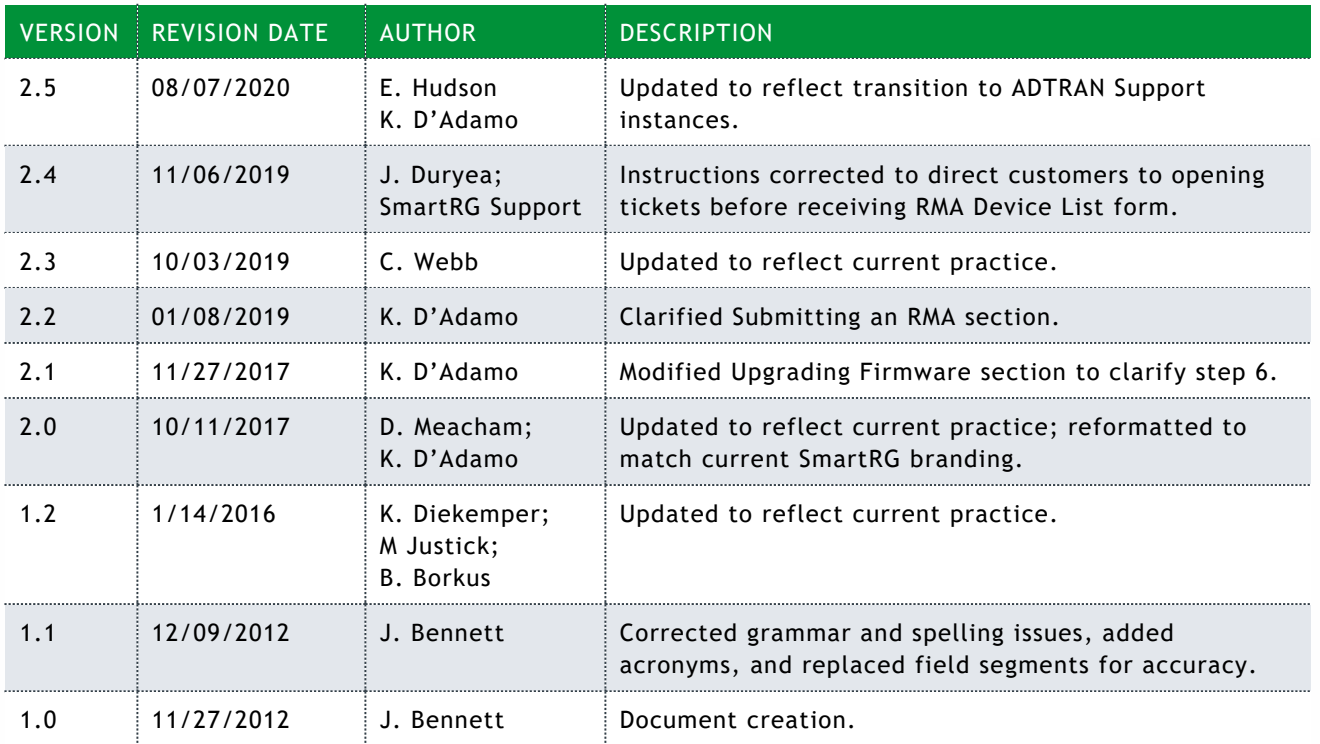